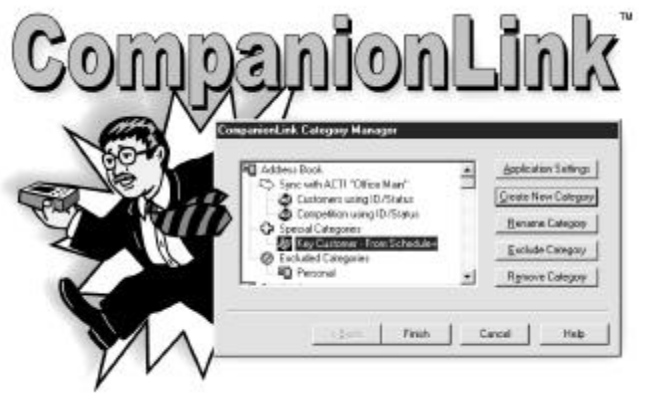

#### **CompanionLink™ per Organizer Royal/Olivetti Guida utente**

#### Copyright © 1999 CompanionLink Software, Inc. Tutti i diritti riservati

. CompanionLink è un marchio di fabbrica di CompanionLink Software, Inc. Le altre marche sono marchi di fabbrica dei relativi detentori.

#### **Contratto di licenza**

COPYRIGHT. CompanionLink e tutti i prodotti creati da CompanionLink Software, Inc. (il Software) sono di proprietà di CompanionLink Software, Inc. e sono protetti dalle leggi sul copyright degli Stati Uniti e dagli articoli del trattato. Acquistando questo software, si accetta di impegnarsi secondo i termini stabiliti da questa licenza. In caso di mancata accettazione di quest'ultima, è possibile restituire tutto il materiale a CompanionLink Software entro 30 giorni per ottenerne il rimborso completo.

CONCESSIONE DELLA LICENZA. Con l'acquisto di CompanionLink, CompanionLink Software concede il diritto di installare ed utilizzare il programma per il numero specifico di persone che hanno acquistato le licenze (cioè, un'unica licenza è destinata ad una persona, mentre una licenza da cinque utenti è destinata a cinque utenti diversi). È possibile installare CompanionLink su computer multipli, oppure utilizzarlo con organizer multipli, a patto che ogni singola installazione sia specifica per il numero corretto di utenti forniti di licenza.

LIMITAZIONI. È vietato fare copie della presente guida, o di alcuna pagina di essa, senza il consenso scritto di CompanionLink Software. È vietato decompilare o modificare la struttura del Software.

SOSTITUZIONE DEI SUPPORTI. CompanionLink Software garantisce i supporti fisici sui quali è distribuito il software. Qualsiasi supporto non leggibile in alcun modo sarà sostituito senza addebito.

LEGGE DI REGOLAMENTAZIONE. Questo contratto di licenza è regolamentato dalle leggi dello Stato dell'Oregon.

DIRITTI. CompanionLink Software si riserva tutti i diritti non espressamente concessi. Niente di quanto contenuto nella presente licenza costituisce rinuncia dei diritti di CompanionLink Software per le leggi sul copyright degli Stati Uniti o di alcun altra legge federale o di stato.

#### **Garanzia limitata**

GARANZIA LIMITATA. CompanionLink Software assicura che il Software avrà delle prestazioni sostanzialmente comformi a quanto attestato nei materiali cartacei ad esso allegati per un periodo di 90 giorni a partire dalla data del ricevimento. Tutte le garanzie implicite sul software sono limitate a 90 giorni. Alcuni stati non consentono limiti alla durata di una garanzia implicita, pertanto le informazioni di cui sopra potrebbero non valere per il caso specifico.

RIMEDI DEL CLIENTE. L'intera responsabilità di CompanionLink Software ed il proprio rimedio esclusivo saranno, a scelta di CompanionLink Software, sia (a) restituire il prezzo pagato, sia (b) riparare o sostituire il software non conforme alla Garanzia limitata di CompanionLink Software e restituito a CompanionLink Software con una copia della propria ricevuta. Tale Garanzia limitata è nulla se il guasto del software è stato provocato da incidente, uso o applicazione impropria. Tutte le sostituzioni di software saranno garantite per il restante periodo di garanzia originale o per 30 giorni, a prescindere dalla durata.

NESSUN'ALTRA GARANZIA. COMPANIONLINK SOFTWARE DISCONOSCE QUALSIASI ALTRA GARANZIA, SIA ESPLICITA SIA IMPLICITA, INCLUSO MA NON LIMITATAMENTE ALLE GARANZIE IMPLICITE DI COMMERCIABILITÀ IDONEITÀ AD UNO SCOPO SPECIFICO, RISPETTO AL SOFTWARE ED AI MATERIALI CARTACEI ALLEGATI. LA PRESENTE GARANZIA LIMITATA CONCEDE DIRITTI LEGALI SPECIFICI, MA POTREBBERO ESSERVENE ALTRI DIVERSI CHE VARIANO DA STATO A STATO.

NESSUNA RESPONSABILITÀ PER DANNI INDOTTI. IN NESSUN CASO COMPANIONLINK SOFTWARE O I SUOI FORNITORI SARANNO RESPONSABILI DI ALCUN DANNO (INCLUSO, SENZA RESTRIZIONE, DANNI PARTICOLARI, INDIRETTI OD INDOTTI, DANNI PER PERDITA O PROFITTI PROFESSIONALI, INTERRUZIONE DI LAVORO, PERDITA DI INFORMAZIONI PROFESSIONALI O ALTRE PERDITE PECUNIARIE) DERIVANTI DALL'UTILIZZO O DALL'INCAPACITÀ DI UTILIZZARE QUESTO PRODOTTO, ANCHE NEL CASO IN CUI COMPANIONLINK SOFTWARE SIA STATA INFORMATA DELLA POSSIBILITÀ DI TALI DANNI. POICHÉ ALCUNI STATI NON CONSENTONO L'ESCLUSIONE O LA LIMITAZIONE DI RESPONSABILITÀ PER DANNI INDOTTI O ACCIDENTALI, LA RESTRIZIONE DI CUI SOPRA POTREBBE NON VALERE PER IL CASO SPECIFICO.

## **INDICE**

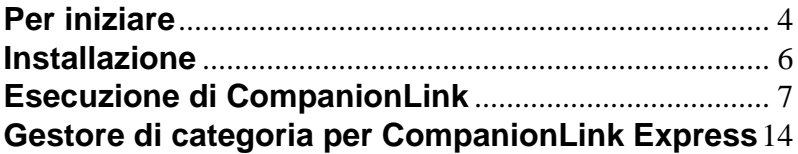

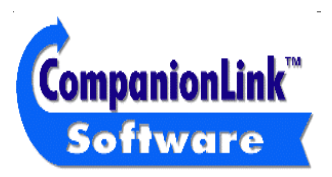

CompanionLink Software, Inc. P.O. Box 1660 / 340 Pacific Avenue Brookings, OR 97415 Vendite: (888) 967-6925 Fax: (541) 412-0500 Web: http://www.pdabuzz.com Web: http://www.companionLink.com

## **Supporto tecnico**

Il supporto tecnico per CompanionLink è disponibile contattando Royal/Olivetti. Nel caso in cui occorra asssitenza durante l'utilizzo di CompanionLink, contattare Royal/ Olivetti direttamente al numero del supporto tecnico fornito in allegato con l'organizer.

#### **NOTA: CompanionLink non è supportato in ambiente Windows 3.1**

#### **Per iniziare**

Grazie per aver acquistato CompanionLink. CompanionLink è uno strumento di sincronizzazione di nuova generazione in grado di spostare le informazioni sui contatti e sul calendario dal proprio gestore dei contatti ad organizer portatili di diversi tipi e marche.

- Passo 1: Installare CompanionLink. Al termine dell'installazione, selezionare **Start**, **Program Files, CompanionLink** ed infine **CompanionLink Setup**. Tale operazione consentirà di percorrere l'installazione delle opzioni iniziali per selezionare il proprio organizer e programma di gestione dei contatti principale del desktop.
- Passo 2: Per sincronizzare i propri dati con l'organizer, occorre caricare SmartSync. È possibile effettuare tale operazione selezionando **Start, Program Files**, **CompanionLink** ed infine **SmartSync**. Durante l'installazione, sul desktop di Windows viene collocata un'icona di SmartSync, in modo da poterlo eseguire, se lo si desidera, dal desktop stesso.
- Passo 3: Una volta caricato SmartSync, si è pronti a sincronizzare i propri dati. Sull'organizer, selezionare **Menu, SmartSync** ed infine **Go**. Inizierà il processo di sincronizzazione.

## **Come funziona CompanionLink**

CompanionLink sincronizza le informazioni sui contatti tra il proprio gestore dei contatti e l'organizer. CompanionLink è in grado di sincronizzare dal proprio gestore dei contatti al portatile, dal portatile al gestore dei contatti o da entrambi.

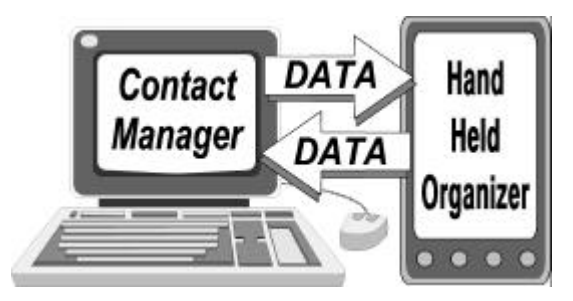

CompanionLink legge i dati direttamente dal proprio gestore dei contatti e lancia il processo di sincronizzazione, che effettua il trasferimento dei dati al/dal portatile. Poiché il processo di sincronizzazione è automatico, CompanionLink esegue come processo "ad un passo".

## **Installazione**

collocare il disco di CompanionLink nell'unità floppy disk. Dalla barra Avvio di Win95/98, selezionare **Avvio** poi **Esegui…** e digitare in **A:SETUP**, quindi selezionare OK per eseguire il programma di installazione.

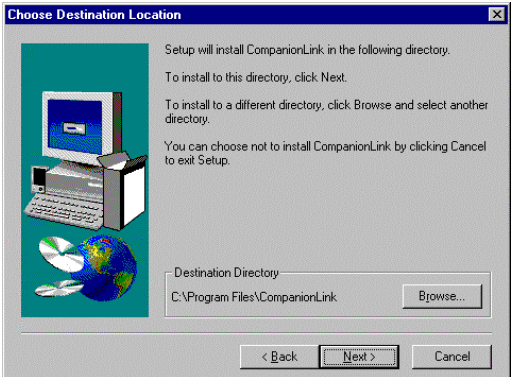

Il Wizard InstallShield inviterà a fornire le informazioni occorrenti al completamento del processo ed alla collocazione dell'icona di programma nell'area Programmi per eseguire CompanionLink.

# **Esecuzione di CompanionLink**

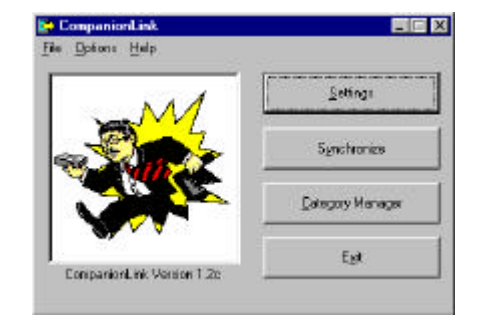

Lanciare CompanionLink selezionando **Avvio, Programmi**, quindi **CompanionLink**.

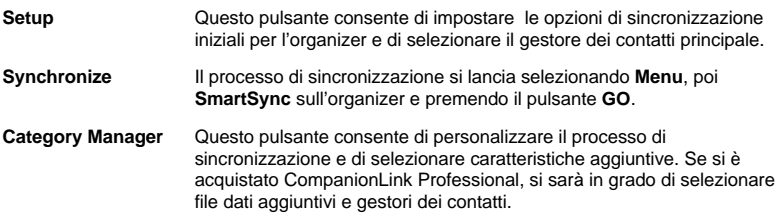

# **Configurazione di CompanionLink**

Per configurare CompanionLink, selezionare il pulsante **Set Initial Options** dalla schermata principale.

## **Selezione dell'organizer**

Selezionare l'organizer. L'elenco sul programma conterrà soltanto l'organizer poiché si è ricevuta una versione speciale di CompanionLink. Visitare il sito www.companionlink.com per un elenco completo di PDA e PIM supportati.

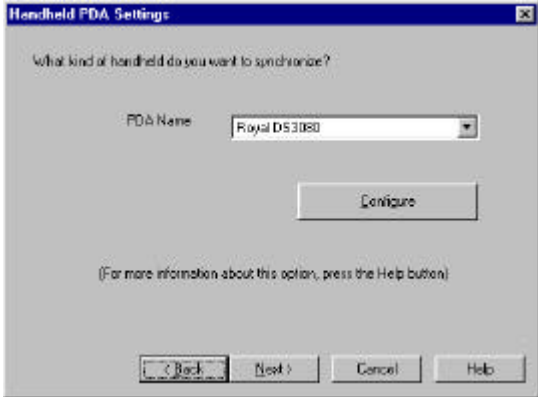

## **Configurazione dell'organizer**

Premendo il pulsante Configure sulla finestra di dialogo PDA Setting, sarà possibile selezionare la porta COM alla quale è collegato l'organizer.

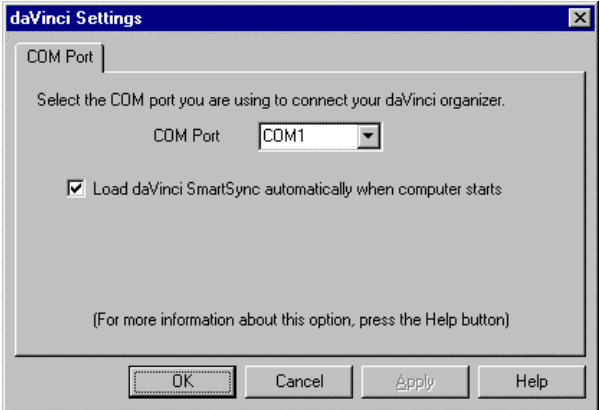

## **Rubrica e Calendario del desktop**

CompanionLink supporta un certo numero di gestori dei contatti. In questa configurazione iniziale, occorre selezionare quella di maggior utilizzo. Questa diverrà il proprio database principale ai fini della configurazione di CompanionLink.

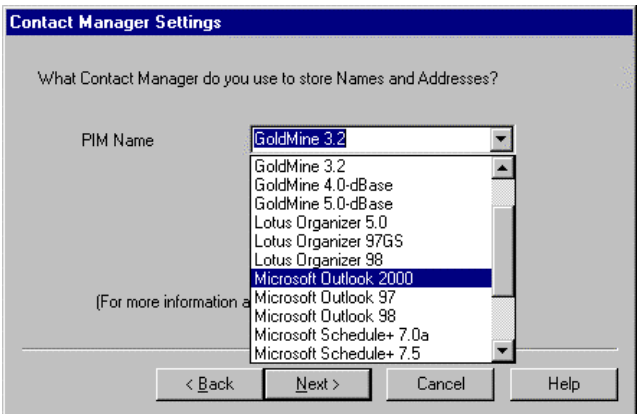

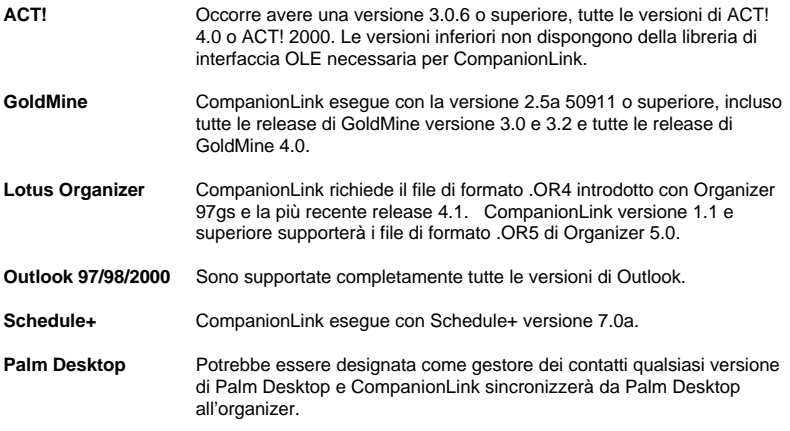

Saranno aggiunti altri gestori dei contatti, in modo che il proprio elenco possa includere nuove opzioni. Per un elenco completo dei prodotti supportati, visitare il sito www.companionlink.com.

## **Selezionare il file dei contatti**

A seconda della selezione del proprio gestore dei contatti, potrebbe comparire la richiesta di selezionare un file dei contatti (ACT!, Organizer) o un database dei contatti (GoldMine).

## **Selezionare il nome utente**

A seconda della selezione del proprio gestore dei contatti, potrebbe comparire la richiesta del nome utente per il proprio database.

### **Selezionare il metodo di trasferimento**

La schermata finale del setup iniziale consente di selezionare il metodo di trasferimento iniziale. Si tratta del metodo che controlla la modalità di spostamento dei dati durante il processo di CompanionLink.

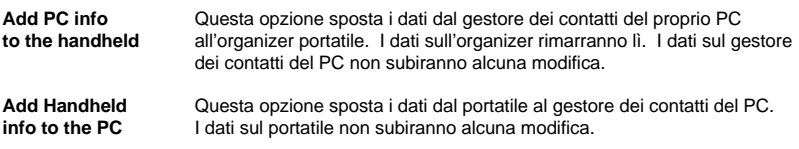

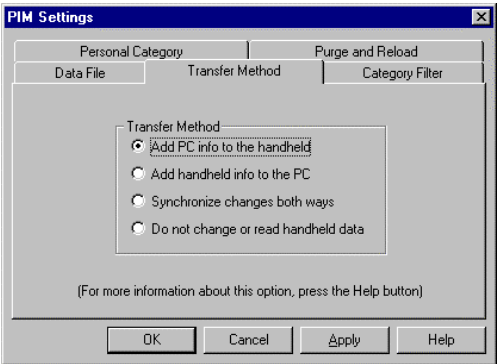

**Synchronize** Per la maggior parte degli organizer, CompanionLink sposta i dati dal<br> **changes both** portatile al gestore di contatti del PC, in modo che il gestore di contatti **changes both** portatile al gestore di contatti del PC, in modo che il gestore di contatti **way** del PC diventi il database "Master", poi sposta le voci all'organizer portatile. I dati saranno aggiunti sia al portatile sia al gestore dei contatti del PC. **Do not change** Questa selezione disattiva tutta l'elaborazione per questo file.

**Or read handheld Data**

# **Gestore di categoria per CompanionLink Express**

Con CompanionLink per l'organizer, le proprie opzioni di gestore di categoria si limitano al solo gestore dei contatti. È possibile utilizzare il Gestore di categoria per escludere od includere le categorie dalla sincronizzazione. Potrebbe non essere possibile aggiungere delle categorie o designare una categoria per un gestore dei contatti o un'applicazione calendario diversi.

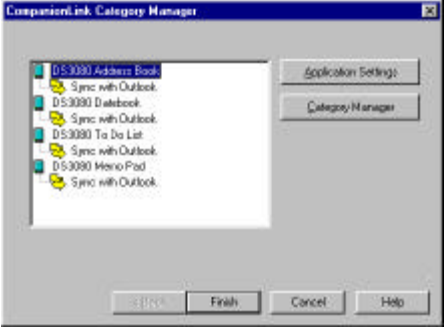

NOTA: Potrebbe esservi una configurazione aggiuntiva disponibile per ciascuna applicazione. Per poterla vedere, selezionare l'applicazione, come **Date Book** e premere **Application Settings**. Per molti gestori dei contatti, esistono delle opzioni che controllano il numero di note, filtri ed intervalli di data per gli appuntamenti e tutti consentono di controllare l'utilizzo della memoria ed il tempo di sincronizzazione sul portatile.